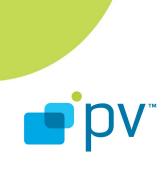

PVPlayer Engine Unit Test Guide OHA 1.0, rev. 1 Oct 20, 2008

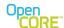

# **Table of Contents**

| 1.         | . Introduction                        | 3        |
|------------|---------------------------------------|----------|
| 2.         | . Running PVPlayer Engine Unit Test   | 3        |
|            | 2.1. Command Line Arguments           | 3        |
|            | 2.2. Logging Options                  |          |
|            | 2.2.1. Log Level                      | 4        |
|            | 2.2.2. Log Node Options               |          |
|            | 2.2.3. Log Output Destination         |          |
| <u>3</u> . | . Test Categories                     | 4        |
|            | . Test Case Description               | 5        |
|            | 4.1. Player Control Test Cases        | <u>5</u> |
|            | 4.2. File Format Test Cases           | 17       |
|            | 4.3. Download Test Cases              | 20       |
|            | 4.4. Progressive Streaming Test Cases | 22       |
|            | 4.5. Streaming Test Cases             |          |
|            | 4.6. Interactive Test Cases.          |          |

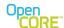

## 1. Introduction

This document describes the usage of and the test cases covered in the PVPlayer engine unit test. The unit test is a command-line application that drives the player engine through several different use-case scenarios and validates that the engine behaves as expected.

## 2. Running PVPlayer Engine Unit Test

PVPlayer engine unit test is based on PV unit test framework defined in OSCL. The purpose of the unit test is to enable developers and quality assurance engineers to verify essential functionalities of PVPlayer SDK.

## 2.1. Command Line Arguments

The PVPlayer Engine Unit Test accepts a number of parameters to allow playback of different files and URLs, specify logging options, etc. Below is a list of supported parameters

#### -source filename or URL

Specify the source filename or URL to use for test cases that allow user-specified source name. The unit test determines the source format type using extension or URL header.

### -compA

### -compV

Compressed video and audio output option. Default is OFF for both. For test cases and sinks that support compressed media output (media I/O node test cases), the output data files would have compressed bitstreams. This also means the player engine would not use a decoder node to decode the bitstream from the source node.

## -test x y

Specify a range of test cases to run, where x is the start test case number and y is the end test case number. To run one test case, use the same index for x and y.

#### -test L

Run local playback test cases 0 to 99 only

#### -test D

Run download playback test cases 100 to 199 only.

### -test S

Run streaming playback test cases 200 to 299 only.

## -sourcetype format\_type

Specify the format type name in upper case/lower case letter for test cases that allow user-specified format type, e.g. for executing MP4 specific tests: test\_pv\_player\_engine.exe MP4.

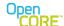

## 2.2. Logging Options

User can control various logging options through command line arguments to PVPlayer Engine Unit Test

## 2.2.1. Log Level

The default log level is debug level, and the two options below can modify the log level to reduce log output.

-logerr

Log at error level

-logwarn

Log at warning level

## 2.2.2. Log Node Options

The default log node is player engine only, and the following option can modify the modules providing log output

## -logall

Log everything (log appender at root node)

-logdatapath

Log datapath only

-logclock

Log clock only

-logoscl

Log OSCL only

-logperf

Log scheduler performance

-logperfmin

Log scheduler performance (minimal)

-logdatapathsrc

Log source node datapath only

-logdatapathdec

Log decoder node datapath only

## 2.2.3. Log Output Destination

The default log output destination is stderr. The following option can modify the log output destination

### -logmem

Stores log output to heap memory.

-logtext

Stores log output to a file.

## 3. Test Categories

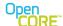

PVPlayer Engine Unit Test can be divided into several categories of test cases.

| Test Category                        | Test Case<br>Number                    | Description                                                                                                    |
|--------------------------------------|----------------------------------------|----------------------------------------------------------------------------------------------------|
| Local Playback –<br>Playback Control | 1 to 50<br>83 to 86                    | These are the basic player control test cases, to test play, pause, resume, stop, repositioning, reset and EOS functionality for both protected and unprotected content. |
| Local Playback – File format         | 51 to 78                               | These cases test the player controls for the various file formats supported by OpenCORE.                                                                                 |
| 3GPP Download,<br>Playback           | 102 to 110<br>112 to 115               | These cases test the download and playback using HTTP URLs or SDP files.                                                                                                 |
| Progressive streaming playback       | 150 to 161                             | These cases test the progressive streaming playback of MP4 and MP3 contents                                                                                              |
| Streaming Playback                   | 201 to 204<br>851 to 854<br>856 to 860 | These cases test various use-cases of streaming playback. RTSP streaming is supported by default in OpenCORE.                                                            |
| Interactive                          | 801 to 803                             | These cases test local playback and print memory usage statistics and metadata of the content.                                                                           |

# 4. Test Case Description

# 4.1. Player Control Test Cases

| Test 1 | OpenPlayStopResetTest    | Step 1. Open the file<br>Step 2. Play the clip for 15 second,<br>Step 3. Stop the Playback                                                                                                    |
|--------|--------------------------|----------------------------------------------------------------------------------------------------|
| Test 2 | OpenPlayStopResetCPMTest | Step 1. Open a protected file<br>Step 2. Play the clip for 15 second,<br>Step 3. Stop the Playback                                                                                                    |
| Test 3 | MetaDataTest             | This test case has been hardcoded for a particular file "test_metadata.mp4" with hardcoded metadata parameters. This particular file should be present in the working directory for the case to pass.  Step 1. Open the file "test_matadata.mp4".  Step 2. Get the Metadata  Step 3 Check the metadata values.  Step 4. Start the playback and play the clip for 3 seconds.  Step 5. Stop the playback.  Step 6. Get the metadata keys  Step 7. Check the metadata values. |

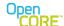

| Test 4 | TimingTest               | Step1. Open the file. Step 2. Start the playback. Step 3. Check the playback position every 100 miliseconds. Step 4. Stop the playback after 4 seconds.                                                                                                    |
|--------|--------------------------|----------------------------------------------------------------------------------------------------|
| Test 5 | InvalidStateTest         | It checks that only valid state transitions are allowed by the player Step1. Check that an error is returned on moving to START state from IDLE state Step2. Check that an error is returned on moving to STOP state from IDLE state Step3. Initialize the player Step4. Check that an error is returned on moving to ADDDATASOURCE state from INIT state Step5. Check that an error is returned on moving to START state from INIT state Step6. Open the file Step7. Check that an error is returned on moving to INIT state from PREPARE state Step8. Check that an error is returned on moving to PAUSE state from PREPARE state Step9. Play the file Step10. Check that an error is returned on moving to RESUME state from START state Step11. Check that an error is returned on moving to PREPARE state from START state Step12. Pause the file Step13. Check that an error is returned on moving to INIT state from PAUSE state Step14. Check that an error is returned on moving to INIT state from PAUSE state Step14. Check that an error is returned on moving to PREPARE state from PAUSE state Step15. Stop the file |
| Test 6 | PreparedStopTest         | Step1. Open the file<br>Step 2. Start the playback.<br>Step 3. Stop the playback.                                                                                                    |
| Test 7 | VideoOnlyPlay7Seconds    | Step1. Open the video file Step 2. Play the file for 7 seconds Step 3. Stop the playback.                                                                                                    |
| Test 8 | Play5StopPlay10StopReset | Step 1. Open the media file. Step 2. Play the file for 5 seconds. Step 3. Stop the playback. Step 4. Play the same file again for 10 seconds. Step 5. Stop the playback.                                                                                                    |

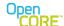

| Test 9  | PauseResume                        | Step 1. Open the media file. Step 2 Play the clip for 10 seconds. Step 3. Pause the clip for 5 seconds. Step 4. Resume the playback. Step 5. Play the clip for 10 seconds. Step 6. Stop the playback.                                                                                                    |
|---------|------------------------------------|----------------------------------------------------------------------------------------------------|
| Test 10 | PlayPauseStop                      | Step1. Open the media file. Step 2. Play the clip for 20 seconds. Step 3. Pause the playback. Step 4. Stop the playback.                                                                                                    |
| Test 11 | OutsideNodeForVideoSink            | It creates an Media output node for the video Data Sink Step1. Open the video file Step 2. Play the file for 7 seconds Step 3. Stop the playback.                                                                                                    |
| Test 12 | GetPlayerState                     | Step 1. Open the file Step 2. Play the file for 7 seconds Step 3. Stop the playback. Step 4. Get the state of the player Step 5. Remove the Video Sink Step 6. Get the state of the player Step 7. Remove the Audio Sink Step 8. Get the state of the player Step 9. Reset the player Step10.Get the state of the player |
| Test 13 | GetCurrentPosition                 | It tests the synchronous and asynchronous GetCurrentPosition calls Step 1. Open the media file. Step 2. Start the playback. Step 3. Call the function GetCurrentPositionSync() after every 1 sec, 10 times. Step 4. Call the function GetCurrentPosition() after every 1 sec, 10 times. Step 5.Stop the playback.        |
| Test 14 | PlaySetStopPosition                | Step 1. Open the media file. Step 2. Start the playback. Step 3. Set the playback range of the clip with starting range as blank and the end range be such that the clip stop at 15 seconds. Step 4.Play the clip for 20 seconds. Step 5. Stop the playback.                                                             |
| Test 15 | PlaySetStopPositionVidFrameN<br>um | Step 1. Open the video file. Step 2. Start the playback. Step 3. Set the playback range of the clip with starting range as blank and the end range be such that the clip stop at 15 seconds or stop at the 150th frame. Step 4.Play the clip for 20 seconds. Step 5. Stop the playback.                                  |

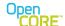

| Test 16 | SetStartPositionPlayStop            | Step 1. Open the media file. Step 2. Set the playback of the clip with startting range to be 10 second and end range to be of any value. Step 3. Play the clip for 20 seconds. Step 4. Stop the playback.                                                                           |
|---------|-------------------------------------|----------------------------------------------------------------------------------------------------|
| Test 17 | SetPlayRangePlay                    | Step 1. Open the media file. Step 2. Set the playback of the clip with startting range to be 10 second and end range to be 25 seconds. Step 3. Play the clip for 20 seconds. Step 4. Stop the playback.                                                                             |
| Test 18 | SetPlayRangeVidFrameNumPl<br>ay     | Step 1. Open the video file. Step 2. Set the playback range of the file with starting range as 100 frame (or 10 seconds) and the end range to be 20 seconds. Step 3. Play the clip for 20 seconds. Step 4. Stop the playback.                                                       |
| Test 19 | PlaySetPlayRangeStop                | Step 1. Open the media file. Step 2. Play the clip for 10 seconds. Step 3. Set the playback range of the clip with starting range to be 20 seconds and the end range to be of any value. Step 4. Let the playback continue for 10 seconds. Step 5. Stop the playback.               |
| Test 20 | PlaySetPlayRangeVidFrameNu<br>mStop | Step 1. Open the video file. Step 2. Play the clip for 10 seconds. Step 3. Set the playback range of the clip with starting range to be 100 frames or 10 seconds and the end range to be of any value. Step 4. Continue to play the clip for 10 seconds. Step 5. Stop the playback. |
| Test 21 | TrackLevelInfoTest                  | Step 1. Open the media file. Step 2. Start the playback. Step 3. Call track level info APIs Step 4. Stop the playback.                                                                                                    |
| Test 22 | SetPlaybackRate2X                   | Step 1. Open the media file. Step 2. Set playback rate to be 200000. Step 3. Play the clip for 15 seconds. Step 4. Stop the payback.                                                                                                    |
| Test 23 | SetPlaybackRateFifth                | Step 1. Open the media file. Step 2. Set playback rate to be 20000 Step 3. Play the clip for 15 seconds. Step 4. Stop the payback.                                                                                                    |

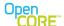

| Test 24 | CapConfigInterfaceTest  | It fetches the capabilities of the PVPlayer Interface and configures them through both Synchronous and asynchronous calls.  Step 1: Create Player Step 2: Query Interface Step 3: Get the Player capabilities and the Player Info. Step 4: Configure through a synchronous call Step 5: Configure through an asynchronous call Step 6: Add Data Source Step 7: Initialize the player Step 8: Configure through a synchronous call Step 9: Add Data Sink (video & audio) Step 10: Open and Play a clip Step 11: Configure more parameters through Synchronous call while playing Step 12: Get the video decoder capability Step 13: stop playback and exit |
|---------|-------------------------|----------------------------------------------------------------------------------------------------|
| Test 25 | QueuedCommandsTest      | It enqueues a set of commands and executes them. Step 1 : Queue and execute - add data source; Initialize; add Data Sink ( Video & Audio) Step 2 : Queue and execute - open file and Play the clip for 20s Step 3 : Queue and exceute - stop playback; remove data sink video Step 4 : Queue and exceute - remove Data Sink (audio); Reset; Remove Data Source                                                                                                    |
| Test 26 | LoopingTest             | Step 1. Open the media file. Step 2. Set the playback range of the clip with starting range to be any value and the end range to be 10 seconds. Step 3. Play the clip for 15 seconds. Step 4. Set the playback range of the clip with starting range to be 0 seconds and the end range to be 10 seconds Step 5.Play the clip for 15 seconds. Step 6. Stop the playback.                                                                                                    |
| Test 27 | WaitForEOSTest          | Step 1. Open the media file. Step 2. Play the clip till EOS or for 180 second timeout. Step 3. Stop the playback.                                                                                                    |
| Test 28 | MultiplePauseResumeTest | Step 1. Open the media file. Step 2. Play the clip for 5 seconds. Step 3. Pause the playback. Step 4. Resume the playback and play the clip for 2 seconds. Step 5. Pause the playback. Step 6. Resume the playback and play the clip for 5 seconds. Step 7. Pause the playback Step 8. Resume the playback and play the clip for 3                                                                                                    |

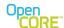

| Test 29 | MultipleRepositionTest          | seconds. Step 9. Pause the playback. Step 10. Resume the playback and play the clip for 3 seconds. Step 11. Stop the playback. Step 1. Open the media file. Step 2. Play the clip for 5 seconds. Step 3. Set the playback range of the clip with start range as 20 seconds and end range to be indeterminate (Reposition the clip to 20 Seconds). Step 4. Play the clip for 5 seconds. Step 5. Set the playback range of the clip with start range as 5 seconds and end range to be indeterminate(Reposition the clip to 5 Seconds). Step 6. Play the clip for 5 seconds. Step 7. Set the playback range of the clip with start range as 25 seconds and end range to be indeterminate.(Reposition the clip to 25 Seconds). Step 8. Play the clip for 5 seconds. Step 9. Set the playback range of the clip with start range as 10 seconds and end range to be indeterminate.(Reposition the clip to 10 Seconds). Step 10. Play the clip for 5 seconds. Step 11. Set the playback range of the clip with start range as 20 seconds and end range to be indeterminate.(Reposition the clip to 20 Seconds). Step 12. Now again set the playback range of the clip with start range as 0 seconds and end range to be indeterminate.(Reposition the clip to 0 Seconds). Step 13. Play the clip for 5 seconds. Step 14. Stop the playback. |
|---------|---------------------------------|----------------------------------------------------------------------------------------------------|
| Test 30 | MediaIONodeOpenPlayStopTe<br>st | Step 1. Open the media file,<br>Step 2. Play the clip for 20 second,<br>Step 3. Stop the Playback                                                                                                    |
| Test 31 | MedialONodePlayStopPlayTest     | Step 1. Open the media file, Step 2. Plays the clip for 5 second Step 3. Stop the playback. Step 4. Play the same clip again for 10 seconds. Step 5. Stop the playback.                                                                                                    |
| Test 32 | MediaIONodePauseResumeTe<br>st  | Step 1. Open the media file. Step 2. Play the clip for 5 seconds . Step 3. Pause the playback and wait for 5 seconds Step 4. Resume the playback and play the clip for 10 seconds. Step 5. Stop the playback.                                                                                                    |

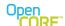

| Test 33 | MedialONodePlaySetPlayback<br>RangeTest | Step 1. Open the media file. Step 2. Play the clip for 10 seconds. Step 3. Set the playback range of the clip with starting range as 20 seconds till the end of the clip. Step 4. Play the clip for 10 seconds. Step 5. Stop the playback.                                                                                                    |
|---------|-----------------------------------------|----------------------------------------------------------------------------------------------------|
| Test 34 | MediaIONodeSetPlaybackRate<br>3XTest    | Step 1. Open the media file. Step 2. Set the playback rate of the clip to 3 times its original rate. Step 3. Play the clip for 20 seconds. Step 4. Stop the playback.                                                                                                    |
| Test 35 | MedialONodeSetPlaybackRate<br>HalfTest  | Step 1. Open the media file. Step 2. Set the playback rate of the clip to half of its original rate. Step 3. Play the clip for 20 seconds. Step 4. Stop the playback.                                                                                                    |
| Test 36 | MedialONodeLoopingTest                  | Step 1. Open the media file, Step 2. Set the playback range of the clip with starting range as indeterminate and the end range be 10 seconds. Step 3. Play the clip for 15 seconds Step 4. Now again set the playback range of the clip with starting range as 0 and the end range to be 10 seconds. Step 4. Play the clip again for 15 seconds. Step 5. Stop the playback.                            |
| Test 37 | MediaIONodeWaitForEOSTest               | Step 1. Open the media file. Step 2. Play the clip till the end of steaming or timeout after 180 seconds. Step 3. Stop the playback.                                                                                                    |
| Test 38 | MedialOMultiplePauseResume<br>Test      | Step 1. Open the media file. Step 2 Pause the clip after 5 seconds. Step 3. Resume the playback and play the clip for 2 seconds. Step 4. Pause the clip again and wait for 5 seconds. Step 5. Resume the playback and play the same clip for 3 seconds. Step 6. Now again pause the clip and wait for 5 seconds. Step 7. Stop the playback.                                                            |
| Test 39 | MedialOMultipleRepositionTest           | Step 1. Open the media file. Step 2. Play the clip for 5 seconds. Step 3. Set the playback range of the clip with start range as 20 seconds and end range to be indeterminate (Reposition the clip to 20 Seconds). Step 4. Play the clip for 5 seconds. Step 5. Set the playback range of the clip with start range as 5 seconds and end range to be indeterminate (Reposition the clip to 5 Seconds). |

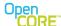

|                      |                  | Step 6. Play the clip for 5 seconds. Step 7. Set the playback range of the clip with start range as 25 seconds and end range to be indeterminate. (Reposition the clip to 25 Seconds). Step 8. Play the clip for 5 seconds. Step 9. Set the playback range of the clip with start range as 10 seconds and end range to be indeterminate. (Reposition the clip to 10 Seconds). Step 10. Play the clip for 5 seconds. Step 11. Set the playback range of the clip with start range as 20 seconds and end range to be indeterminate. (Reposition the clip to 20 Seconds). Step 12. Now again set the playback range of the clip with start range as 0 seconds and end range to be indeterminate. (Reposition the clip to 0 Seconds). Step 13. Play the clip for 5 seconds. Step 14. Stop the playback.                                                                                                    |
|----------------------|------------------|----------------------------------------------------------------------------------------------------|
| Test 40 MedialORepos | sitionConfigTest | Step 1. Open the media file Step 2. Set the playback range of the clip with start range as 10 seconds and end range to be indeterminate (Reposition the clip to 10 Seconds). Step 3. Play the clip for 5 seconds. Step 4. Set the playback range of the clip with start range as 20 seconds and end range to be indeterminate. (Reposition the clip to 20 Seconds). Step 5. Play the clip for 10 seconds. Step 6. Set the playback range of the clip with start range as 20 seconds and end range to be indeterminate. (Reposition the clip to 20 Seconds). Step 7. Play the clip for 10 seconds. Step 8. Set the playback range of the clip with start range as 20 seconds and end range to be indeterminate. (Reposition the clip to 20 Seconds). Step 9. Play the clip for 10 seconds. Step 10. Set the playback range of the clip with start range as 20 seconds and end range to be indeterminate (Reposition the clip to 20 Seconds). Step 11. Play the clip for 10 seconds. Step 12. Set the playback range of the clip with start range as 20 seconds and end range to be indeterminate. (Reposition the clip to 20 Seconds). Step 13. Play the clip for 5 seconds. Step 14. Set the playback range of the clip with start range as 30 seconds and end range to be indeterminate. (Reposition the clip to 30 Seconds). Step 15. Play the clip for 5 seconds. Step 15. Play the clip for 5 seconds. Step 16. Stop the Playback. |

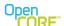

| Test 41 | MediaIONodeEOSLoopingTest,                          | Step 1. Open the media file Step 2. Play the clip for 180 sec. or till the end of streaming(EOS). Step 3. Set the playback range of the clip with starting range as 0 and the end range to be indeterminate. Step 4. Play the clip for 180 sec. or till the end of streaming(EOS). Step 5. Set the playback range of the clip with starting range as 0 and the end range to be indeterminate. Step 6. Play the clip for 180 sec. or till the end of streaming(EOS). Step 7. Stop the playback. |
|---------|-----------------------------------------------------|----------------------------------------------------------------------------------------------------|
| Test 42 | MedialONodeRepositionDuring<br>PreparedTest         | Step 1. Open the media file Step 2. Set the playback range of the clip with starting range as 20 seconds and the end range to be indeterminate.(Reposition the clip to 20 Seconds). Step 3. Start the playback. Step 4. Play the clip for 10 seconds. Step 5. Stop the playback.                                                                                                    |
| Test 43 | MedialONodePlaySetPlayback<br>RangeStopPlayTest     | Step 1. Open the media file. Step 2. Play the clip for 5 seconds Step 3. Set the playback range of the clip with starting range as 20 seconds and the end range as indeterminate. Step 4. Play the clip for 5 seconds. Step 5. Stop the playback. Step 6. Play the clip for 10 seconds. Step 7. Stop the playback.                                                                                                    |
| Test 44 | MedialONodePlayStopSetPlayb<br>ackRangePlayStopTest | Step 1. Open the media file. Step 2. Play the clip for 10 seconds Step 3. Stop the playback. Step 4. Set the playback range of the clip with starting range as 30 seconds and the end range to be of any value. Step 5. Play the clip for 10 seconds and check the playback position. Step 6. Stop the playback.                                                                                                    |
| Test 45 | MedialONodeSetPlaybackRan<br>geNearEndStartTest     | Step 1. Open the media file.  Step 2. Set the playback range of the clip as 1 second before the end of the clip.  Step 3. Play the clip till the EOS.                                                                                                    |
| Test 46 | MedialONodePlayRepositionN<br>earEndOfClipTest      | Step 1. Open the media file.  Step 2. Start the playback of the clip and wait till 2 seconds are remaining for the clip to end.  Step 3. Set the playback range of the clip with starting range as 0 second and the end range to be of any value.  Step 4. Play the clip for 5 seconds.  Step 5. Stop the playback.                                                                                                    |

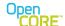

| Test 47 | MedialONodeForwardStepToE<br>OSTest       | Step 1. Open the media file. Step 2. Set the playback rate to -1X in stepping mode. Step 3. Step 1 Frame and Wait for 1/5 sec then Step again. Do this until End of stream is reached. Step 4. Stop the playback.                                                                                                    |
|---------|-------------------------------------------|----------------------------------------------------------------------------------------------------|
| Test 48 | MedialONodeForwardStepTest                | Step 1. Open the media file. Step 2. Play the clip for 2 seconds. Step 3. Pause the playback. Step 4. Set the playback rate to 1X in stepping mode. Step 5. Resume the Playback. Step 6. Step 1 Frame and Wait for 1/2 sec then Step again until 10 steps in total. Step 7. Set the playback range of the clip with starting range as 20 seconds(Reposition to 20 secs) and the end range to be indeterminate. Step 8. Step 1 Frame and Wait for 1/2 sec then Step again until 25 steps in total (incl the 10 prior) Step 9. Pause the playback. Step 10. Set the playback rate to normal 1X playback. Step 11. Resume the Playback. Step 12. Play the clip for 2 seconds. Step 13. Stop the playback. |
| Test 49 | MedialONodeForwardStepActi<br>veAudioTest | Step 1. Open the media file. Step 2. Play the clip for 2 seconds. Step 3. Pause the playback. Step 4. Set the playback rate to 1X in stepping mode. Step 5. Resume the Playback. Step 6. Step 1 Frame and Wait for 1/2 sec then Step again until 10 steps in total. Step 7. Set the playback range of the clip with starting range as 20 seconds(Reposition to 20 secs) and the end range to be indeterminate. Step 8. Step 1 Frame and Wait for 1/2 sec then Step again until 25 steps in total (incl the 10 prior) Step 9. Pause the playback. Step 10. Set the playback rate to normal 1X playback. Step 11. Resume the Playback. Step 12. Play the clip for 2 seconds. Step 13. Stop the playback. |
| Test 83 | MedialONodeBackwardForward<br>Test        | <ol> <li>Open the media file</li> <li>Play the clip for 40 seconds</li> <li>Set the playback rate to -2X</li> <li>Play the clip backwards at 2X for 10 seconds</li> <li>Set the playback rate to 3X</li> <li>Play the clip forward at 3X for 10 seconds</li> <li>Set the playback rate to normal</li> <li>Play the clip forward at 1X for 20 seconds or until EOS</li> <li>Stop the playback after 20 seconds or if EOS is</li> </ol>                                                                                                    |

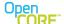

|         |                                                       |                                              | reached                                                                                                    |
|---------|-------------------------------------------------------|----------------------------------------------|----------------------------------------------------------------------------------------------------|
| Test 84 | MedialONodePauseNearEOSB<br>ackwardResumeTest         | 1)<br>2)<br>3)<br>4)<br>5)<br>6)<br>7)       | Open the media file Play the clip until 1 second before the end Pause for 10 seconds Set the playback rate to -4X Play the clip backwards at 4X for 10 seconds Set the playback rate to 1X Play the clip forward at normal speed for 20 seconds or until EOS Stop the playback after 20 seconds or if EOS is reached      |
| Test 85 | MedialONodeMultiplePauseSet<br>PlaybackRateResumeTest | 1)<br>2)<br>3)<br>4)<br>5)<br>6)<br>7)<br>8) | Open the file Play for 10 seconds Pause for 1 second Set the playback rate to different playback rates Resume playback for 5 seconds Repeat steps 3 to 5 with a different playback rate for 10 times Set playback rate to normal (1X) Play the clip forward at normal speed for 20 seconds or until EOS Stop the playback |
| Test 86 | MedialONodBackwardNearEO<br>SForwardNearStartTest     | 1)<br>2)<br>3)<br>4)<br>5)<br>6)<br>7)       | Open the file Play until 1 second before end of file Pause for 5 seconds Set the playback rate to -4X Resume playback at -4X speed until 1 second after start of file Set the playback rate to 1X Play the clip forward at normal speed for 20 seconds or until EOS Stop the playback                                     |

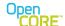

# 4.2. File Format Test Cases

| 1168121 | MP4M4VAMRFileOpenPlayStopT<br>est     | Step 1.Open a .mp4 ,m4v and .amr file.<br>Step 2Play each of the the clip for 20 second.<br>Step 3.Stop the playback.                                                                    |
|---------|---------------------------------------|----------------------------------------------------------------------------------------------------|
|         | MP4M4VAMRFilePlayStopPlaySt<br>opTest | Step 1.Open a .mp4 ,.m4v and .amr files Step 2Play each of the the clip for 10 second. Step 3.Stop the playback. Step 4.Play the same clip again for 10 seconds Step 5.Stop the playback |
| Test 53 | MP4H263AMRFileOpenPlayStop<br>Test    | Step 1.Open a .mp4 audio and video and .amr<br>Step 2Play the clip for 10 second<br>Step 3.Stop the playback.                                                                            |
|         | MP4H263AMRFilePlayStopPlayS           | Step 1.Open a .mp4 ,H.263 and amr file Step 2Play each of the clip for 10 second Step 3.Stop the playback. step 4.Play the same clip again. Step 5.Stop the playback.                    |
| Test 55 | MP4AVCAMRFileOpenPlayStopT<br>est     | Step 1.Open a .mp4,.avc and .amr file<br>Step 2.Play each of the the clip for 10 second<br>Step 3.Stop the playback.                                                                     |
|         |                                       | Step 1.Open a .mp4,.avc and .amr file. Step 2.Play each of the clip for 10 second Step 3.Stop the playback. step 4.Play the same clip again. Step 5.Stop the playback.                   |
| Test 57 |                                       | Step 1.Open a .mp4 and .amr file.<br>Step 2Play each of the clip for 10 seconds.<br>Step 3.Stop the playback.                                                                            |
| Test 58 | MP4AMRFilePlayStopPlayStopTe<br>st    | Step 1.Open a .mp4 and .amr file. Step 2Play each of the clip for 10 seconds. Step 3.Stop the playback. step 4.Play the same clip again, Step 5.Stop the playback.                       |
| Test 59 | MP4AACFileOpenPlayStopTest            | Step 1.Open a.mp4 and .aac file.<br>Step 2Play each of the clip for 10 second,<br>Step 3.Stop the playback.                                                                              |
| Test 60 | MP4AACFilePlayStopPlayStopTe<br>st    | Step 1.Open a.mp4 and .aac file. Step 2Play each of the clip for 10 seconds. Step 3.Stop the playback. step 4.Play the same clip again, Step 5.Stop the playback.                        |
|         |                                       |                                                                                                    |

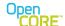

|          | MP4M4VAMRTextFileOpenPlayS<br>topTest     | Step 1.Open a .mp4, .m4v,.amr and.txt files. Step 2Play each of the clip for 10 second. Step 3.Stop the playback.                                                           |
|----------|-------------------------------------------|----------------------------------------------------------------------------------------------------|
| Test 62  | MP4M4VAMRTextFilePlayStopPl<br>ayStopTest | Step 1.Open a.mp4,.m4v ,.amr and.txt file. Step 2Play each of the clip for 10 seconds. Step 3.Stop the playback. step 4.Play the same clip again, Step 5.Stop the playback. |
| Test 63  | AMRIETFFileOpenPlayStopTest               | Step 1.Open amr ietff file.<br>Step 2Play the clip for 10 second.<br>Step 3.Stop the playback.                                                                              |
| 11251 04 | AMRIETFFilePlayStopPlayStopT<br>est       | Step 1.Open amr letff file. Step 2.Play the clip for 10 seconds. Step 3.Stop the playback. step 4.Play the same clip again, Step 5.Stop the playback.                       |
| Test 67  | AACADTSFileOpenPlayStopTest               | Step 1.Open aac adts file.<br>Step 2.Play the clip for 10 second.<br>Step 3.Stop the playback.                                                                              |
| Test 68  | AACADTSFilePlayStopPlayStopT<br>est       | Step 1.Open aac adts file. Step 2.Play the clip for 10 second. Step 3.Stop the playback. Step 4.Play the same clip again. Step 5.Stop the playback.                         |
| Test 69  | AACADIFFileOpenPlayStopTest               | Step 1.Open aac adiff file.<br>Step 2.Play the clip for 10 second.<br>Step 3.Stop the playback.                                                                             |
| Test 70  | AACADIFFilePlayStopPlayStopTe<br>st       | Step 1.Open aac adiff file. Step 2.Play the clip for 10 second. Step 3.Stop the playback. Step 4.Play the same clip again. Step 5.Stop the playback.                        |
| Test 71  | AACRawFileOpenPlayStopTest                | Step 1.Open aac raw file.<br>Step 2.Play the clip for 10 second.<br>Step 3.Stop the playback.                                                                               |
| Test 72  | AACRawFilePlayStopPlayStopTe<br>st        | Step 1.Open aac raw file. Step 2.Play the clip for 10 second. Step 3.Stop the playback. Step 4.Play the same clip again. Step 5.Stop the playback.                          |
| Test 73  | MP3CBRFileOpenPlayStopTest                | Step 1.Open mp3 cbr file.<br>Step 2.Play the clip for 10 second.<br>Step 3.Stop the playback.                                                                               |

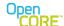

| Test 74 |                             | Step 1.Open mp3 cbr file. Step 2.Play the clip for 10 second. Step 3.Stop the playback. Step 4.Play the same clip again. Step 5.Stop the playback. |
|---------|-----------------------------|----------------------------------------------------------------------------------------------------|
| Test 75 | MP3VBRFileOpenPlayStopTest  | Step 1.Open mp3 vbr file.<br>Step 2.Play the clip for 10 second.<br>Step 3.Stop the playback.                                                      |
| Test 76 |                             | Step 1.Open mp3 vbr file. Step 2.Play the clip for 10 second. Step 3.Stop the playback. Step 4.Play the same clip again. Step 5.Stop the playback. |
| Test 77 | WAVFileOpenPlayStopTest     | Step 1.Open wav file.<br>Step 2.Play the clip for 10 second.<br>Step 3.Stop the playback.                                                          |
| Test 78 | WAVFilePlayStopPlayStopTest | Step 1.Open wav file. Step 2.Play the clip for 10 second. Step 3.Stop the playback. Step 4.Play the same clip again. Step 5.Stop the playback.     |

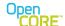

# 4.3. Download Test Cases

| Test 102 | ThreeGPPDownloadPlayAsapTest             | Step 1. Open the player Step 2. Wait for the data ready event to occur. Step 3. Start the playback. Step 4. Play the clip till EOS for play until 10 seconds after download. Step 5. Stop the Playback.                                                     |
|----------|------------------------------------------|----------------------------------------------------------------------------------------------------|
| Test 103 | ThreeGPPDownloadDownloadThen<br>PlayTest | Step 1. Open the player                                                                                                    |
| Test 104 | ThreeGPPDownloadDownloadOnly<br>Test     | Step 1. Open the player<br>Step 2. Wait for the data ready event to occur.<br>Step 3. Download the entire content .                                                                                                    |
| Test 105 | ThreeGPPDownloadCancelDuringI<br>nitTest | Step1. Open the player. Step 2. Start the download. Step 3. Wait for 1 second and then click on cancel. Step 4. Wait for 5 seconds. Step 6. Close the player.                                                                                               |
| Test 106 | ThreeGPPDownloadContentTooLar<br>ge      | Step1. Open the player. Step 2. Downlaod the file whose size is larger than the Maximum file size which the player can download. Step 3. The error message"PVMFErrContentTooLarge" should be displayed Step 4. Close the player. Step 5. Stop the playback. |
| Test 107 | ThreeGPPDownloadTruncated                | Step 1. Open the player. Step 2. Download the content. Step 3. Start the playback until PVMFInfoContentTruncated or EOS error occurs. Step 4. Stop the playback.                                                                                            |
| Test 108 | ThreeGPPDownloadProtocolRollov<br>erTest | Step 1. Open the player.<br>Step 2. Set the Protocol Rollover .<br>Step 3. Download the content.                                                                                                    |
| Test 109 | ProgDownloadSetPlayBackRangeT<br>est     | <ol> <li>Download the content</li> <li>After download is complete, set playback<br/>range to start playback from ¼ of duration of<br/>the clip</li> <li>Play for 10 seconds</li> <li>Stop the playback</li> </ol>                                           |
| Test 110 | ProgDownloadPlayUtilEOSTest              | Download the content     After download is complete, play until EOS                                                                                                    |

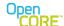

| HAST LLZ | ProgDownloadDownloadThenPlayP<br>auseTest      | A test case to test the normal HTTP download<br>and playback with PAUSE-RESUME from an<br>HTTP URL                |
|----------|------------------------------------------------|----------------------------------------------------------------------------------------------------|
|          | ProgDownloadDownloadThenPlayR<br>epositionTest | A test case to test the normal HTTP download<br>and then start playback with<br>SETPLAYBACKRANGE from an HTTP URL |
| Test 114 | ProgDownloadCancelDuringInitDela<br>yTest      | A test case to test cancel of invalid 3GPP download during init. Cancel request is delayed                        |
| 11491115 | ProgDownloadPauseResumeAfterU<br>nderflowTest  | A test case to test the normal PDL Pause<br>Resume After UnderFlow and playback from an<br>HTTP URL.              |

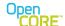

# 4.4. Progressive Streaming Test Cases

| Test 150 | ProgPlaybackMP4UntilEOSTest                      | Progressive streaming playback until EOS                                                                                                    |
|----------|--------------------------------------------------|----------------------------------------------------------------------------------------------------|
| Test 151 | ProgPlaybackMP4ShortTest                         | Progressive streaming playback for 20 seconds                                                                                                    |
| Test 152 | ProgPlaybackMP4ShortPauseResu<br>meTest          | Progressive streaming playback for 20 seconds     Pause for 20 seconds     Resume playback for 20 seconds or until EOS                                                                                                    |
| Test 153 | ProgPlaybackMP4LongPauseResu<br>meTest           | Progressive streaming playback for 20 seconds     Pause for 90 seconds     Resume playback for 20 seconds or until EOS                                                                                                    |
| Test 154 | ProgPlaybackMP4StartPauseSeekR<br>esumeTwiceTest | <ol> <li>Progressive streaming playback for 20 seconds</li> <li>Pause the playback</li> <li>Reposition to start playback at 180 seconds</li> <li>Resume playback for 20 seconds</li> <li>Reposition to start playback at 100 seconds</li> <li>Resume playback for 20 seconds</li> <li>Stop the playback</li> </ol>                                         |
| Test 155 | ProgPlaybackMP4SeekStartTest                     | <ol> <li>Before playback is started, reposition to start<br/>playback at 180 seconds.</li> <li>Progressive streaming playback until EOS</li> </ol>                                                                                                    |
| Test 156 | ProgPlaybackMP4StartPauseSeekR<br>esumeLoopTest  | Basically like test 154 in a 10X Loop:  1) Progressive streaming playback for 20 seconds  2) Pause the playback  3) Reposition to start playback at 180 second  4) Resume playback for 20 seconds  5) Pause playback  6) Reposition to start playback at 100 second  7) Resume playback for 20 seconds  8) Repeat steps 2) through 7), a total of 10 times |
|          | ProgPlaybackMP4SeekForwardSte<br>pLoopTest       | <ol> <li>Progressive streaming playback for 20 seconds</li> <li>Pause the playback</li> <li>Reposition to start playback at 60 second (time marker set to 60 second)</li> <li>Increment time marker by 2 seconds</li> <li>Resume playback for 5 seconds</li> <li>Pause playback</li> <li>Reposition to start playback at time marker</li> </ol>            |

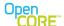

|            |                                                         | 8) Repeat steps 4) through 7), a total of 10 times                                                                                                    |
|------------|---------------------------------------------------------|----------------------------------------------------------------------------------------------------|
| Test 158   | ProgPlaybackPlayStopPlayTest                            | <ol> <li>Progressive streaming playback for 10 seconds</li> <li>Stop the playback</li> <li>Start playback for 10 seconds or until EOS</li> </ol>                                                                                                    |
| H Det I Su | ProgPlaybackMP4SeekToBOCAfter<br>DownloadCompleteTest   | <ol> <li>Progressive streaming playback until download is complete</li> <li>Pause playback</li> <li>Reposition to start playback at 0 second</li> <li>Resume playback for 20 seconds or until EOS</li> </ol>                                                   |
| H Det Ibil | ProgPlaybackMP4SeekInCacheAfte<br>rDownloadCompleteTest | <ol> <li>Progressive streaming playback until download is complete</li> <li>Pause playback</li> <li>Get current position</li> <li>Reposition to start playback at current position + 5 seconds</li> <li>Resume playback for 20 seconds or until EOS</li> </ol> |
| Test 161   | ProgPlaybackMP4EOSStopPlayAga<br>inTest                 | 1) Progressive streaming playback until EOS                                                                                                    |

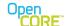

# 4.5. Streaming Test Cases

| Test 201 | StreamingOpenPlayStopTest                   | Step 1. Open the player Step 2. Start streaming a file through rtsp url. Step 3. Stream the content for 20 seconds. Step 4. Stop the streaming.                                                                                                    |
|----------|---------------------------------------------|----------------------------------------------------------------------------------------------------|
| Test 202 | StreamingOpenPlayPausePlayStop<br>Test      | Step 1. Open the player Step 2. Start streaming a file through rtsp url. Step 3. Stream the content for 20 seconds. Step 4. Pause the streaming. Step 5. Start the playback again. Step 6. Stop the streaming.                                                           |
| Test 203 | StreamingOpenPlaySeekStopTest               | Step 1. Open the player Step 2. Start streaming a file through rtsp url. Step 3. Stream the content for 20 seconds. Step 4. Stop the streaming. Step 5. Start the playback again.                                                                                        |
| Test 204 | StreamingCancelDuringPrepareTes<br>t        | Step 1. Open the player Step 2. Start streaming a file through rtsp url. Step 3. Stream the content for 10 seconds. Step 4. Cancel the streaming while the streaming is still going on.                                                                                  |
| Test 851 | StreamingOpenPlayUntilEOSTest               | Step 1. Open the player<br>Step 2. Start streaming a file through rtsp url.<br>Step 3. Stream the content till the EOS occurs.                                                                                                    |
| Test 852 | StreamingOpenPlayPausePlayUntil<br>EOSTest  | Step 1. Open the player Step 2. Start streaming a file through rtsp url. Step 3. Stream the content for 20 seconds. Step 4. Pause the streaming. Step 5. Start the playback again and stream the content till EOS occurs.                                                |
| Test 853 | StreamingOpenPlaySeekPlayUntilE<br>OSTest   | Step 1. Open the player Step 2. Start streaming a file through rtsp url. Step 3. Stream the content for 20 seconds. Step 4. Seek the file to 10 seconds. Step 5. Stream the content again till EOS occurs.                                                               |
| Test 854 | StreamingJitterBufferAdjustUntilEO<br>STest | Step 1. Open the player Step 2. Set the jitter buffer option Step 3. Start streaming a file through rtsp url. Step 4. Stream the content for 20 seconds. Step 4. Seek the file to 10 seconds. Step 5. Stream the content again till EOS occurs. Step 6. Stop the player. |

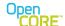

| Test 856 | StreamingPlayBitStreamSwitchPlay<br>UntilEOSTest    | Step 1. Open the player Step 2. Set the speed of the stream. Step 3. Start streaming a file through rtsp url. Step 4. Stream the content till EOS occurs Step 5. Stop the player.                                   |
|----------|-----------------------------------------------------|----------------------------------------------------------------------------------------------------|
| Test 857 | StreamingMultiplePlayUntilEOSTest                   | Step 1. Open the player Step 2. Start streaming a file through rtsp url. Step 3. Stream the content till EOS is reached. Step 4. Start streaming the same file file again till EOS occurs. Step 5. Stop the player. |
| Test 859 | StreamingProtocolRollOverTest                       | Step 1. Open the player. Step 2. Set the Protocol Rollover . Step 3. Stream the content.                                                                                                    |
| Test 860 | StreamingProtocolRollOverTestWit<br>hUnknownURLType | Step 1. Open the player. Step 2. Set the Protocol Rollover with the unknown URL type. Step 3. Stream the content. Step 4. Stop the player.                                                                          |

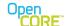

# 4.6. Interactive Test Cases

| Step 1. Open the media file. Step 2. Get the Metadata keys. Step 3 Get the metadata values. Step 4. Start the playback and play the clip for 2 seconds.  Test 801 PrintMetadataTest Step 5. Get the metadata keys Step 6. Check the metadata values. Step 8. Print out the metadata list. Step 9. Stop the playback. Step 10. Get the metadata keys Step 11. Ghosh the metadata values. |
|----------------------------------------------------------------------------------------------------|
| Step 3 Get the metadata values. Step 4. Start the playback and play the clip for 2 seconds.  Test 801 PrintMetadataTest Step 5. Get the metadata keys Step 6. Check the metadata values. Step 8. Print out the metadata list. Step 9. Stop the playback. Step 10. Get the metadata keys                                                                                                 |
| Step 4. Start the playback and play the clip for 2 seconds.  Test 801 PrintMetadataTest Step 5. Get the metadata keys Step 6. Check the metadata values. Step 8. Print out the metadata list. Step 9. Stop the playback. Step 10. Get the metadata keys                                                                                                    |
| seconds.  Test 801 PrintMetadataTest Step 5. Get the metadata keys Step 6. Check the metadata values. Step 8. Print out the metadata list. Step 9. Stop the playback. Step 10. Get the metadata keys                                                                                                    |
| Test 801 PrintMetadataTest Step 5. Get the metadata keys Step 6. Check the metadata values. Step 8. Print out the metadata list. Step 9. Stop the playback. Step 10. Get the metadata keys                                                                                                    |
| Step 6. Check the metadata values. Step 8. Print out the metadata list. Step 9. Stop the playback. Step 10. Get the metadata keys                                                                                                    |
| Step 8. Print out the metadata list. Step 9. Stop the playback. Step 10. Get the metadata keys                                                                                                    |
| Step 9. Stop the playback. Step 10. Get the metadata keys                                                                                                    |
| Step 10. Get the metadata keys                                                                                                    |
|                                                                                                    |
| Cton 11 Chook the metadate values                                                                                                    |
| Step 11. Check the metadata values.                                                                                                    |
| Step 1. Open the media file.                                                                                                    |
| Step 2. Get the Metadata keys.                                                                                                    |
| Test 802 PrintMemStatsTest Step 3 Get the metadata values.                                                                                                    |
| Step 4. Start the playback and play the clip for 20                                                                                                    |
| seconds.                                                                                                    |
| Step 5. Stop the playback.                                                                                                    |
| Step 1. Open the media file.                                                                                                    |
| Test 803   PlayUntilEOSTest   Step 2. Play the file until EOS occurs.                                                                                                    |
| Step 3. Stop the Playback.                                                                                                    |